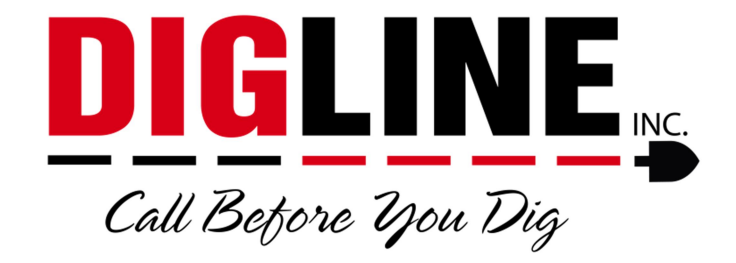

## Positive Response

## - Contractor/Business with a Contractor ID –

## Account Settings

\*The Account Settings link is found at the top-right corner in the header section after login\*

- Change Password Tab
	- $\circ$  Allows you to change your password (same password guidelines used when creating the account must be followed)
	- o Allows you to change the email used as the account username

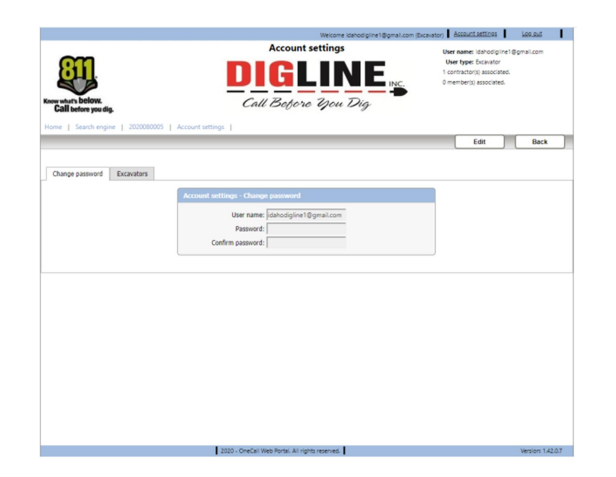

- Excavators Tab
	- o Shows a list of all associated Excavator Codes (Contractor IDs)
	- $\circ$  To have your account associated with additional Excavator Codes please contact Digline Administration via phone Derrick (208-287-0054) or Julie (208-287-0055) or email (webmaps@digline.com)

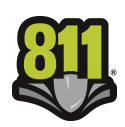

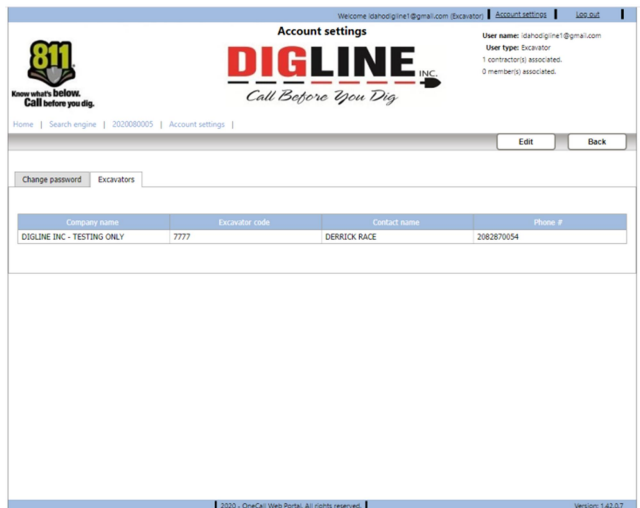

 To get back to the Home page you can press the Back button near the top-right side or click the Home link near the top-left side of the page

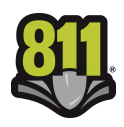